# **Bluetooth Cable Replacement Instructions**

#### **First Steps**

**Note:** Follow these instructions carefully. Failure to do so could damage your equipment and void its warranty.

- **1** Shut down computer.
- **2** Wait 10 minutes.

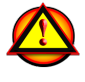

W**arning:** Parts inside computer can be very hot. Allow computer to cool down before continuing.

- **3** Unplug all external cables except power cord.
- **4** Touch metal PCI cover on back of computer.
- **5** Unplug power cord.

# **Opening the Computer**

**1** Hold side access panel and lift latch on back of computer.

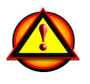

**Warning:** Edges of access panel and enclosure can be sharp. Be careful when handling.

**2** Remove access panel and place it on flat surface covered by soft, clean cloth.

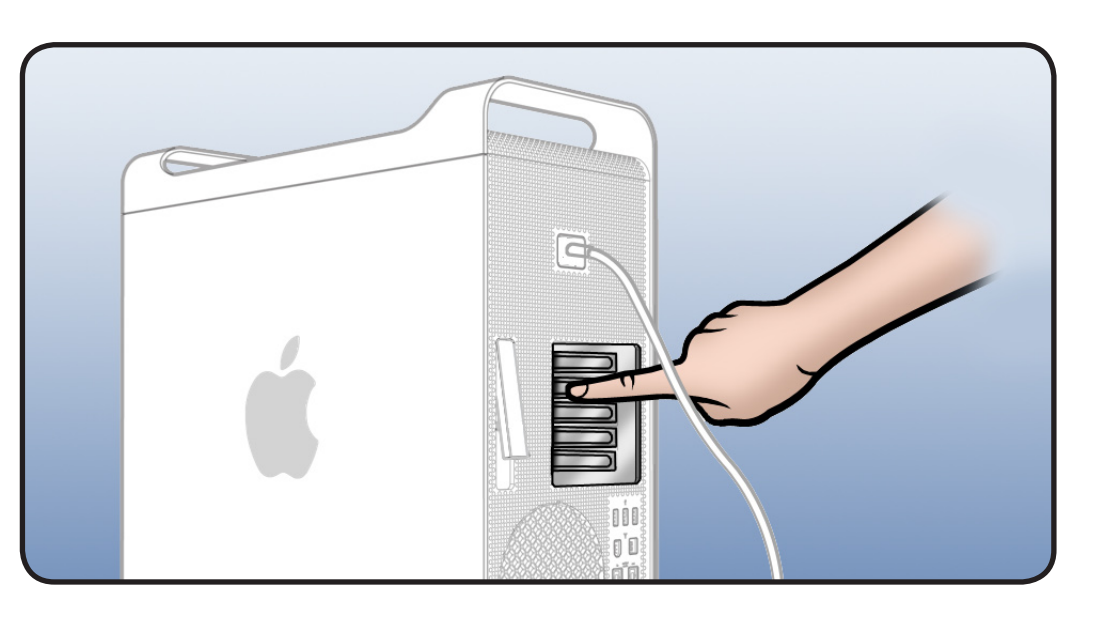

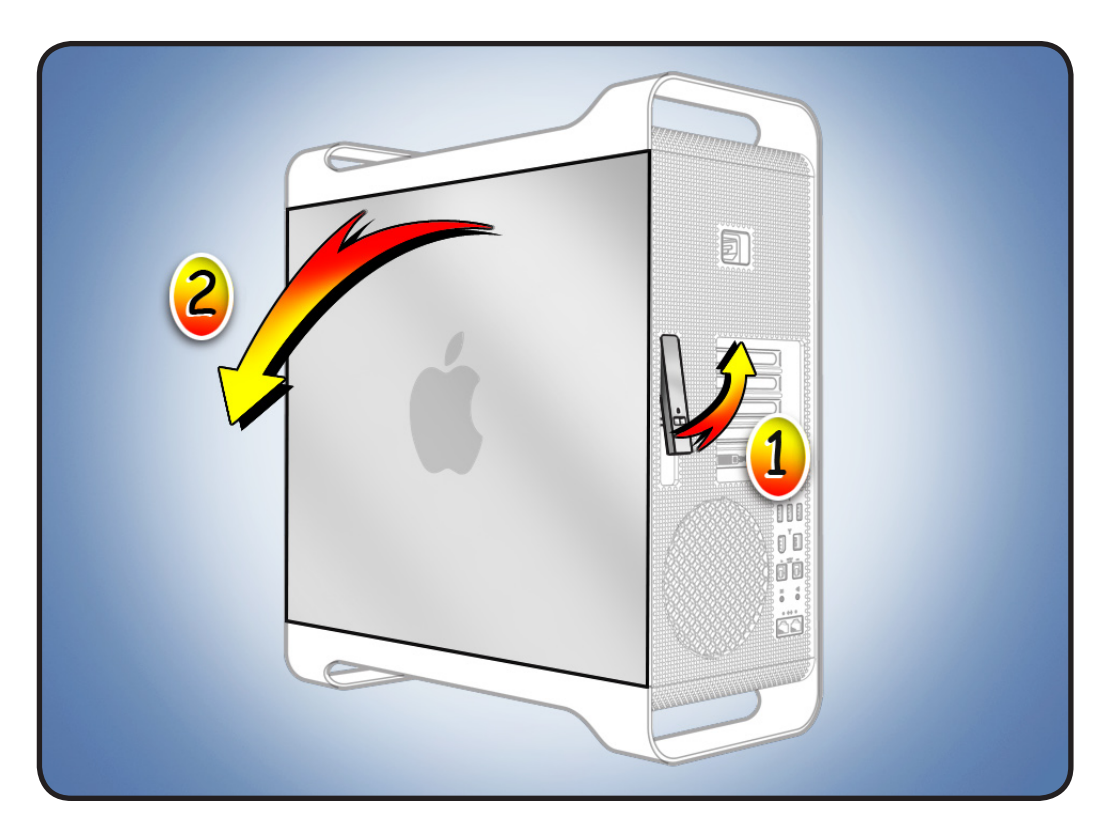

### **Removing the Installed Bluetooth Cable**

Before you can remove the Bluetooth cable, you must remove the processor tray.

**1** Locate processor tray.

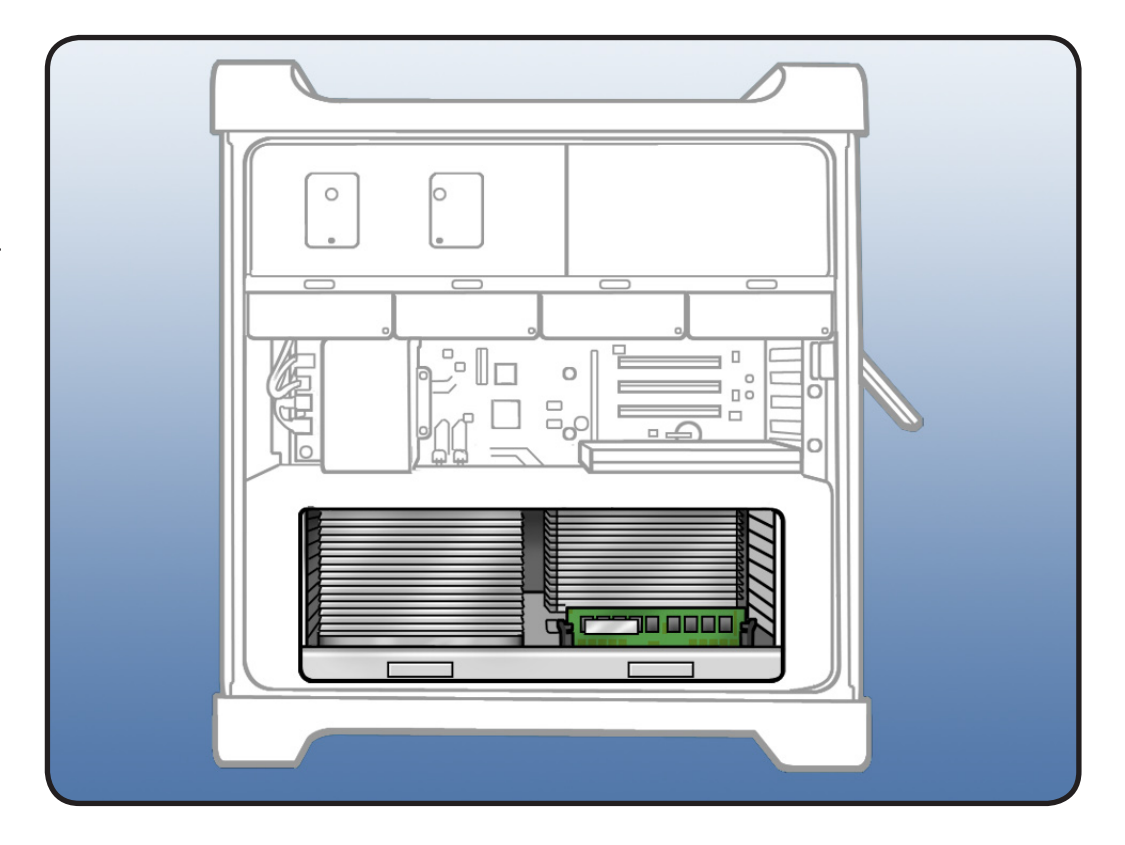

**2** Press down and release **2** latches on front of processor tray.

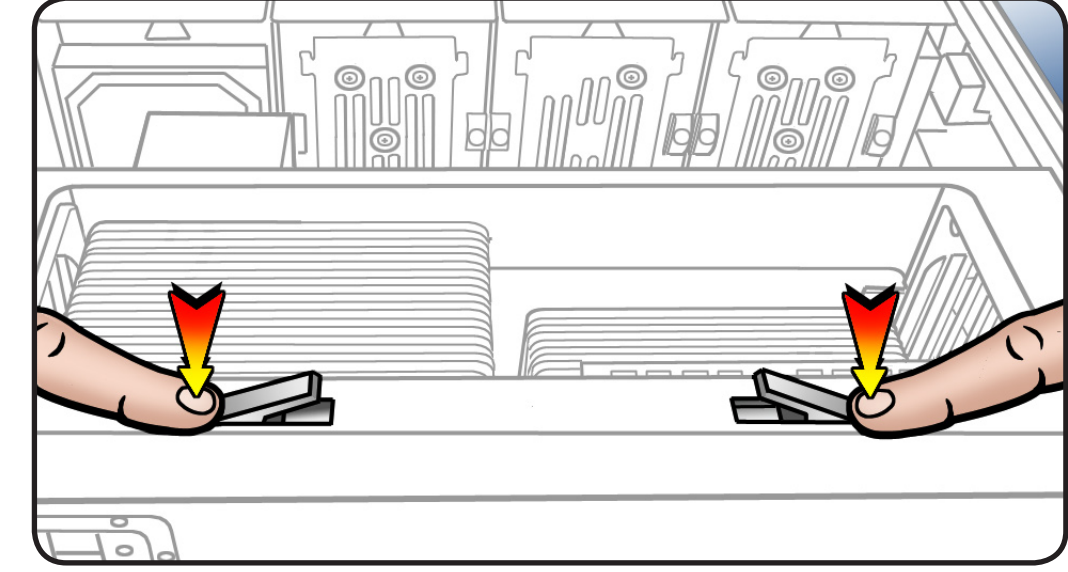

- **3** Holding tray by latches, lift it out of computer.
- **4** Place tray DIMM side up on soft, clean cloth.

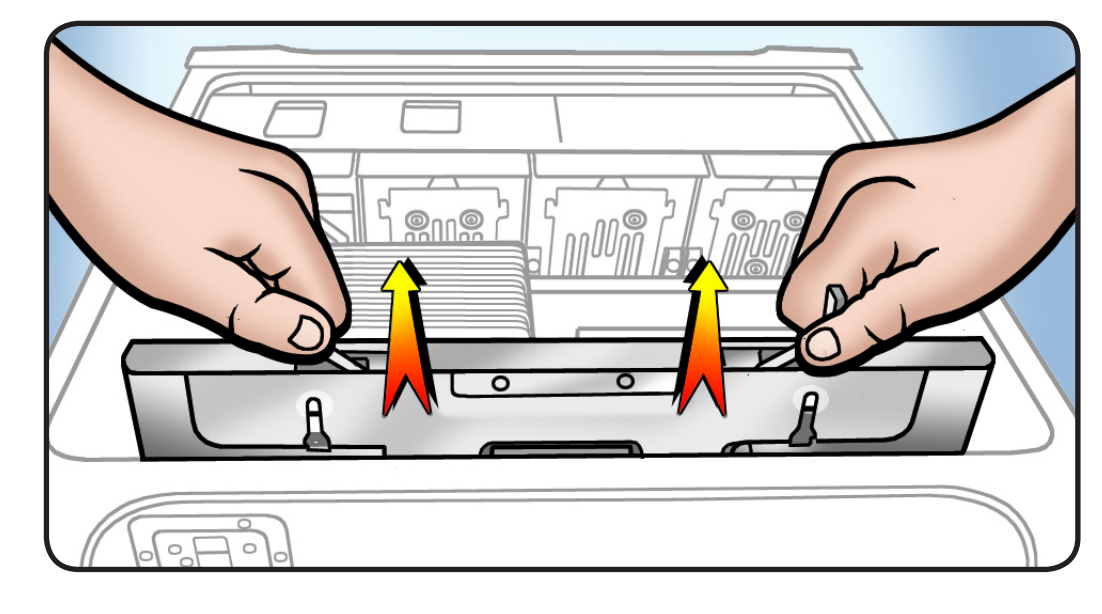

**5** Locate Bluetooth cable.

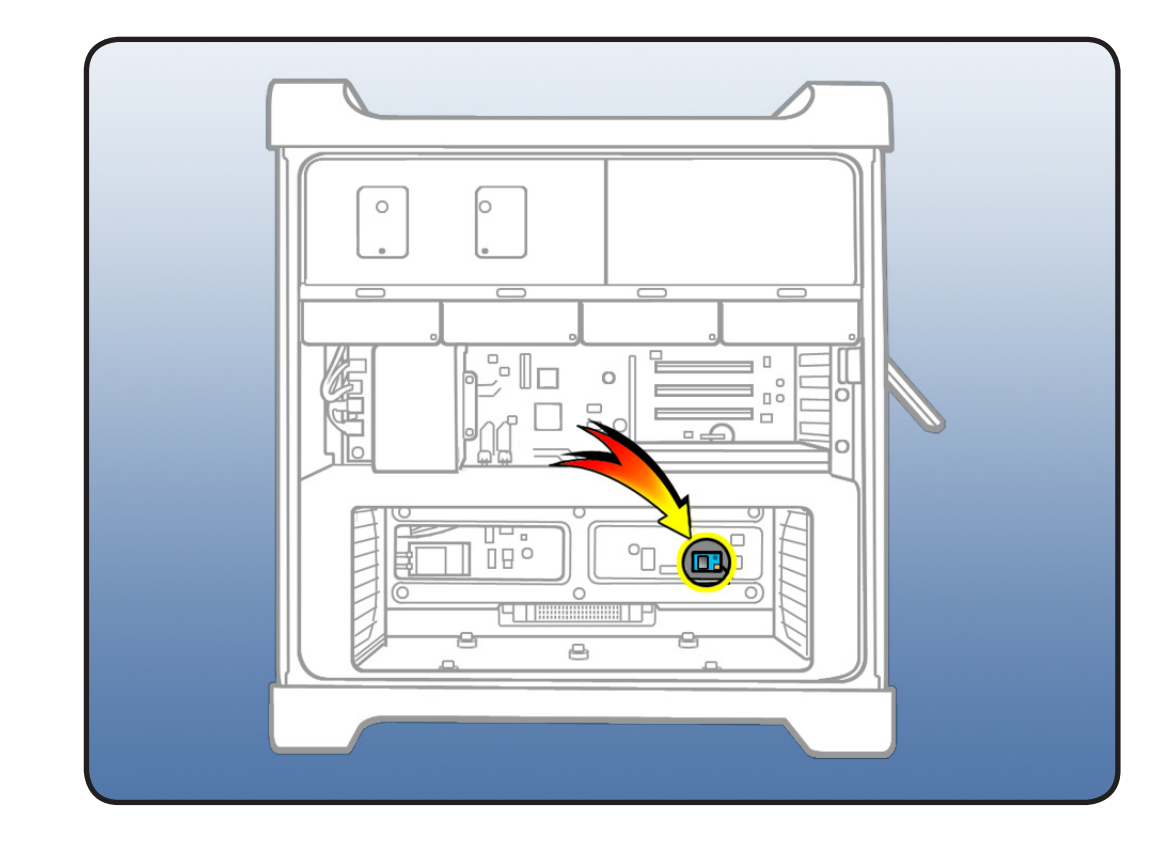

- **6** Disconnect cable from Bluetooth card and backplane board.
- **7** Remove cable from computer.

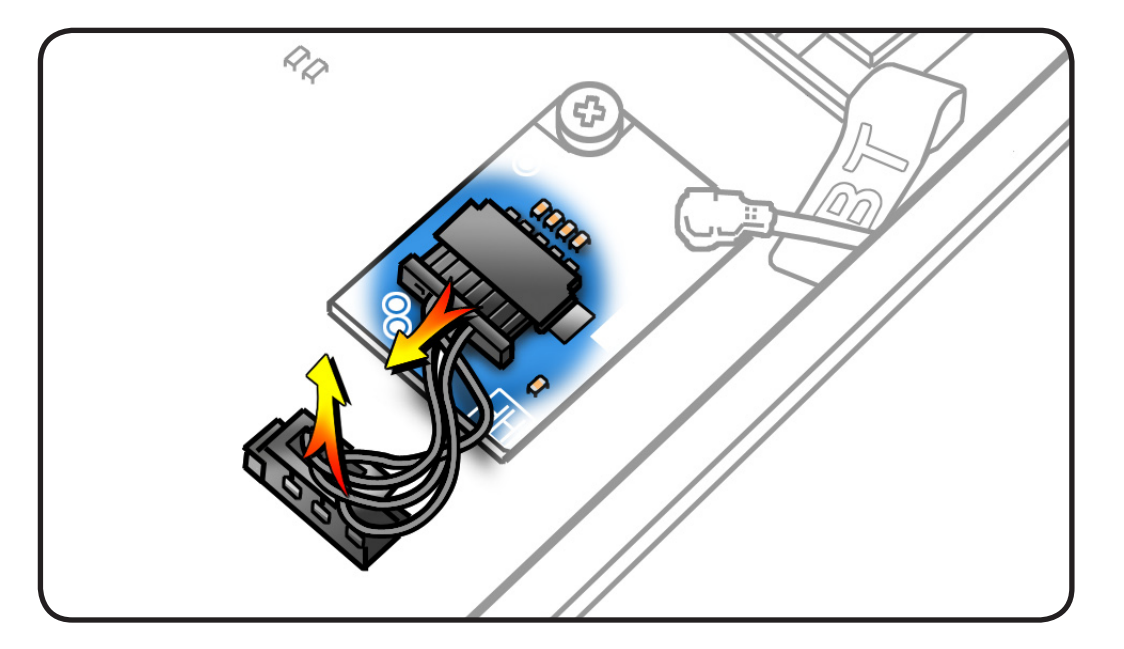

## **Installing the Replacement Bluetooth Cable**

- **1** Connect cable to Bluetooth card and backplane board.
- **2** Holding processor tray by latches, lower it back into computer.
- **3** Make sure latches are closed flush with front of processor tray.

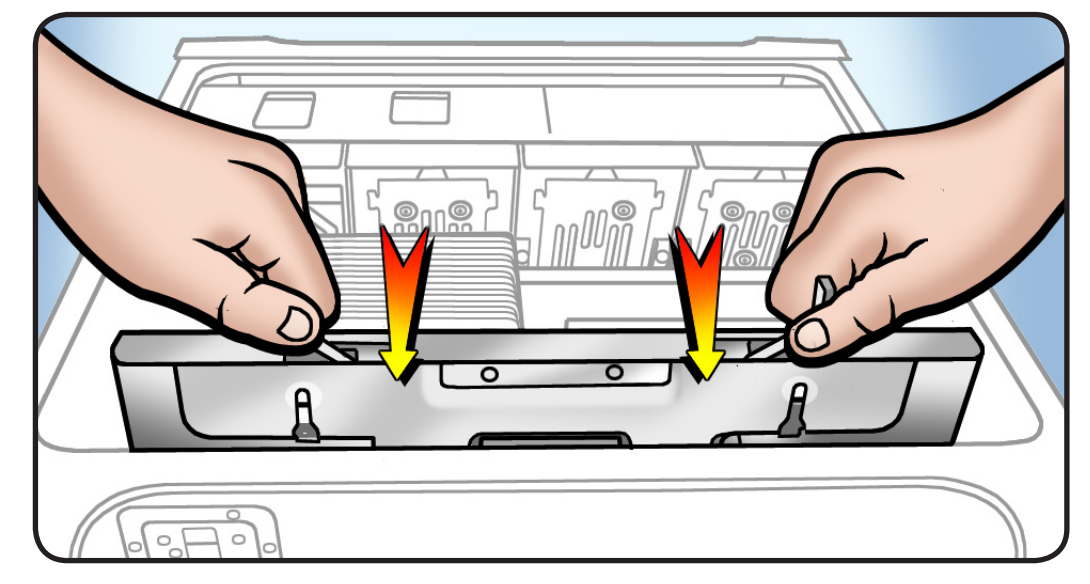

#### **Closing the Computer**

**1** Replace access panel.

**Note:** Make sure latch is up before you replace panel. If latch is down, panel will not seat correctly.

**2** Push latch down to close and secure access panel.

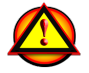

**Warning:** Never turn on computer unless all its internal and external parts are in place and it is closed. Operating computer when open or missing parts can cause damage or injury.

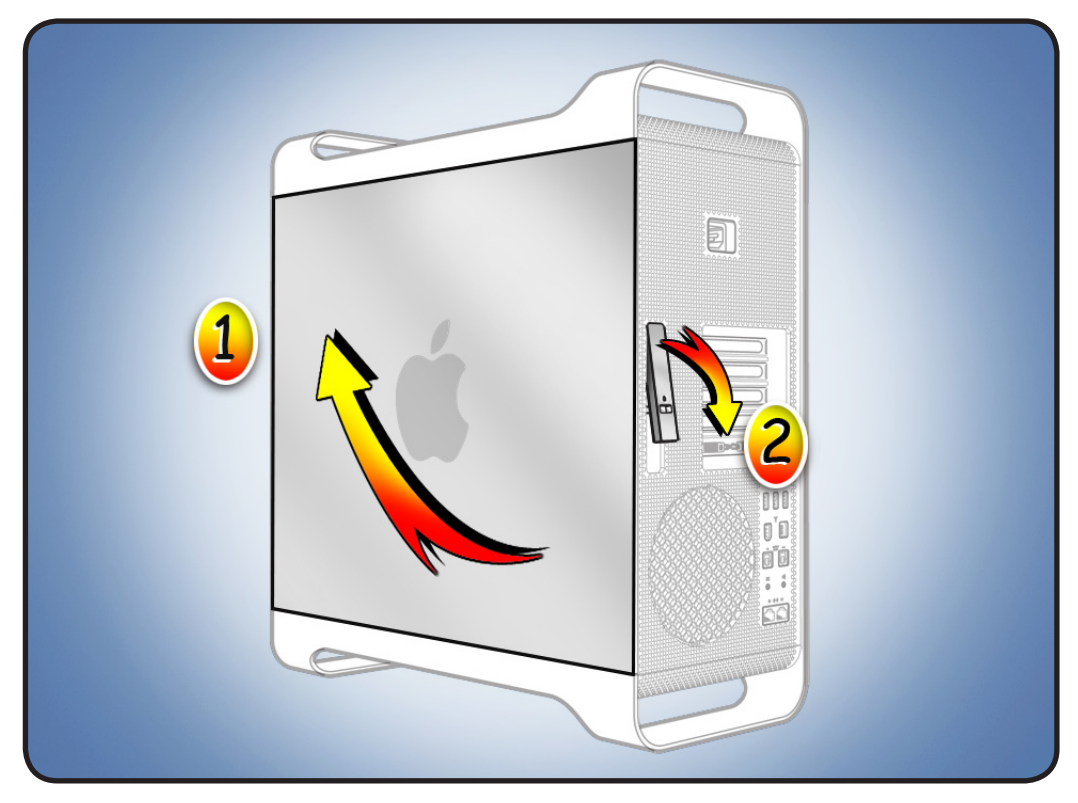

#### Apple Inc.

© 2009 Apple Inc. All rights reserved.

This document is protected under U.S. Copyright Law and International Treaties, and no part of this document may be reproduced in any form without written permission from Apple.

Apple is not responsible for typographical, printing, or inadvertent errors.

Apple Inc. 1 Infinite Loop Cupertino, CA 95014-2084 USA + 1 408 996 1010 www.apple.com

Apple, the Apple logo, and Mac are trademarks of Apple Inc., registered in the U.S. and other countries.